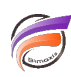

## Raccourcis ProDiver

## **Description**

Lorsque vous travaillez sur plusieurs serveurs DiveLine avec ProDiver, cela peut être fastidieux de constamment basculer entre serveurs. Voici une astuce permettant d'accélérer ce processus afin d'ouvrir automatiquement différents ProDivers sur différents serveurs DiveLine, éventuellement en utilisant des logins et mots de passe différents. Cela fonctionne parce que ProDiver peut être lancé en ligne de commande avec un ensemble de paramètres. Pour plus de détails voir le manuel, mais en résumé, cela fonctionne comme ceci : **prodiver.exe -S <serveur> -login <nom> <mot de passe>**.

• Tout d'abord, créez un dossier qui contiendra tous les raccourcis ProDiver.

• Dans ce dossier, créer un raccourci vers ProDiver. Après qu'il a été créé, modifiez les propriétés de raccourci pour ajouter les variables de ligne de commande dans la zone **Cible** (Target). Cela amènera ProDiver à se connecter automatiquement sur le serveur DiveLine spécifié en utilisant les informations d'identification spécifiées. Donnez un nom de description au raccourci.

• Répétez l'opération pour créer plusieurs raccourcis correspondant à des configurations différentes de ProDiver.

La suite de cette astuce ne fonctionne que pour Windows Vista et versions ultérieures.

• Faites un clic droit de la souris sur la barre des tâches de Windows et sélectionnez **Barres d'outils -> Nouvelle barre d'outils ....** Naviguez jusqu'au dossier qui contient les raccourcis ProDiver et cliquez sur **Sélectionner un dossier**.

A côté de la barre d'état système, dans la partie inférieure droite de l'écran, une barre d'outils d'accès rapide contenant vos nouveaux ProDivers différents devrait apparaître.

## **Tags**

1. ProDiver